**1) To enter AWAY scores please follow the instructions below. It is very important to post your score as soon as possible after you complete the round,** *on the same day***. This allows the WHS to calculate a daily course condition correction based on all the acceptable scores entered for that day.**

(Installing the GHIN mobile app on your phone is recommended and can be more convenient).

## **[http://www.ghin.com](http://www.ghin.com/)**

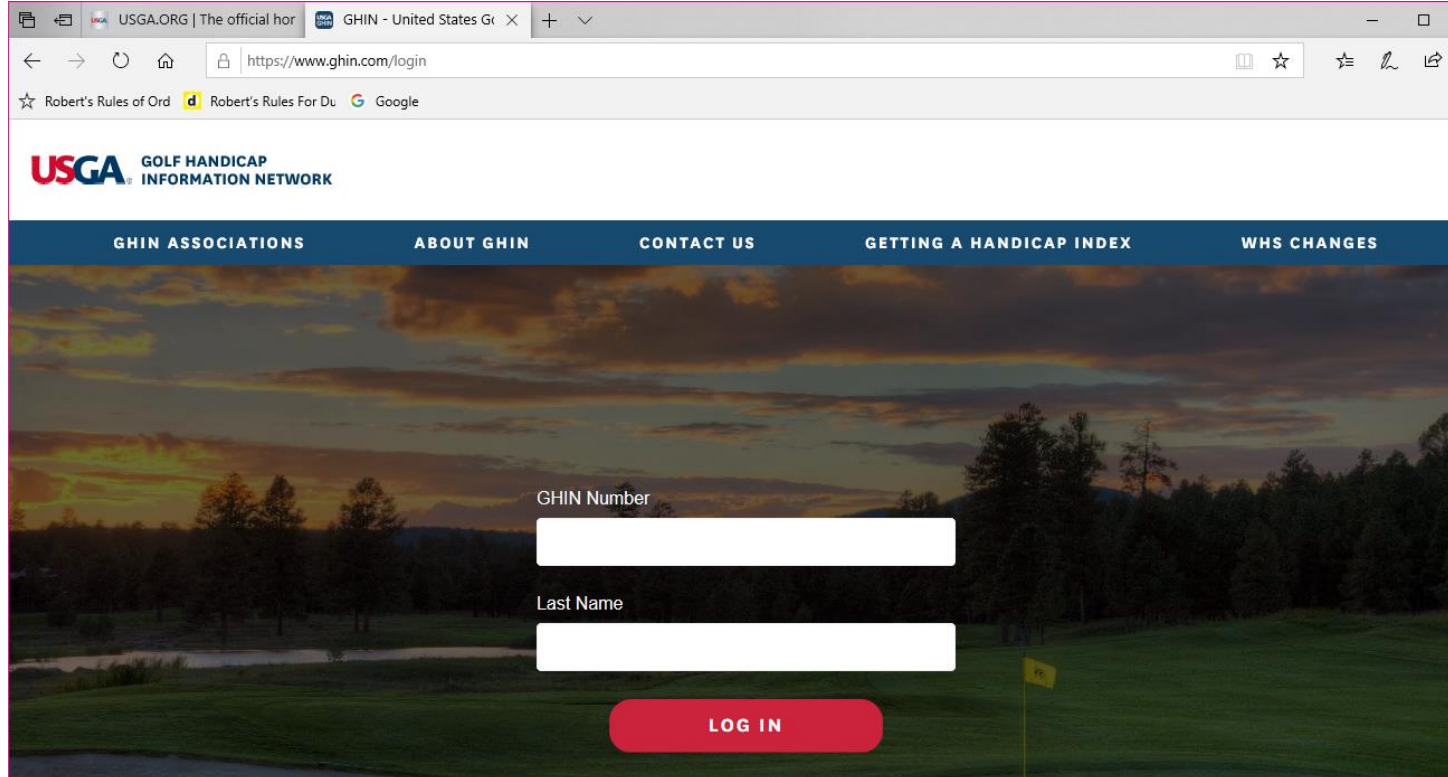

**Enter your GHIN number and last name**

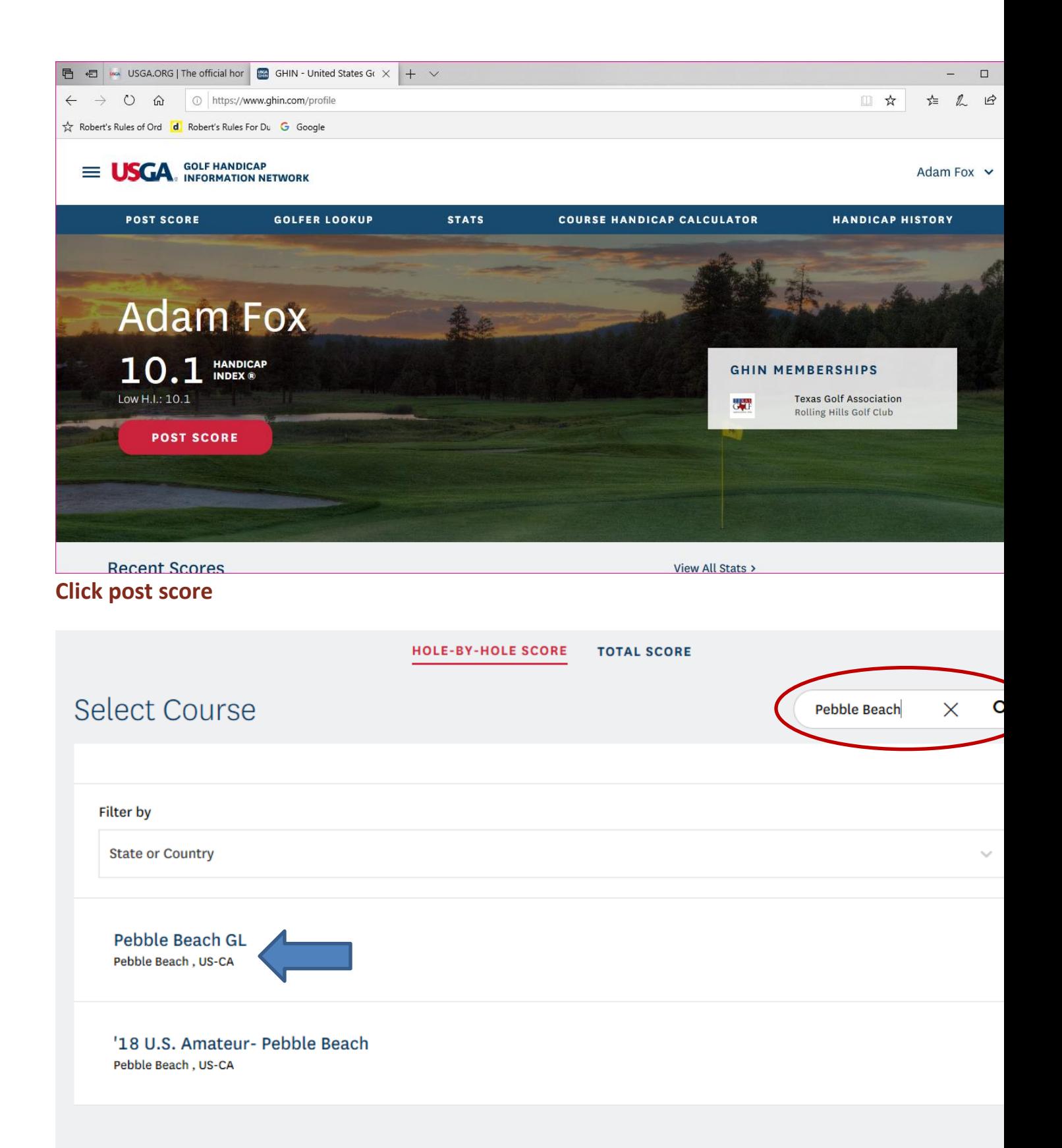

Search for your course, if you find it then **click** on the course, otherwise use the manual course entry where you will have to enter the course name, slope, and rating (example at the bottom).

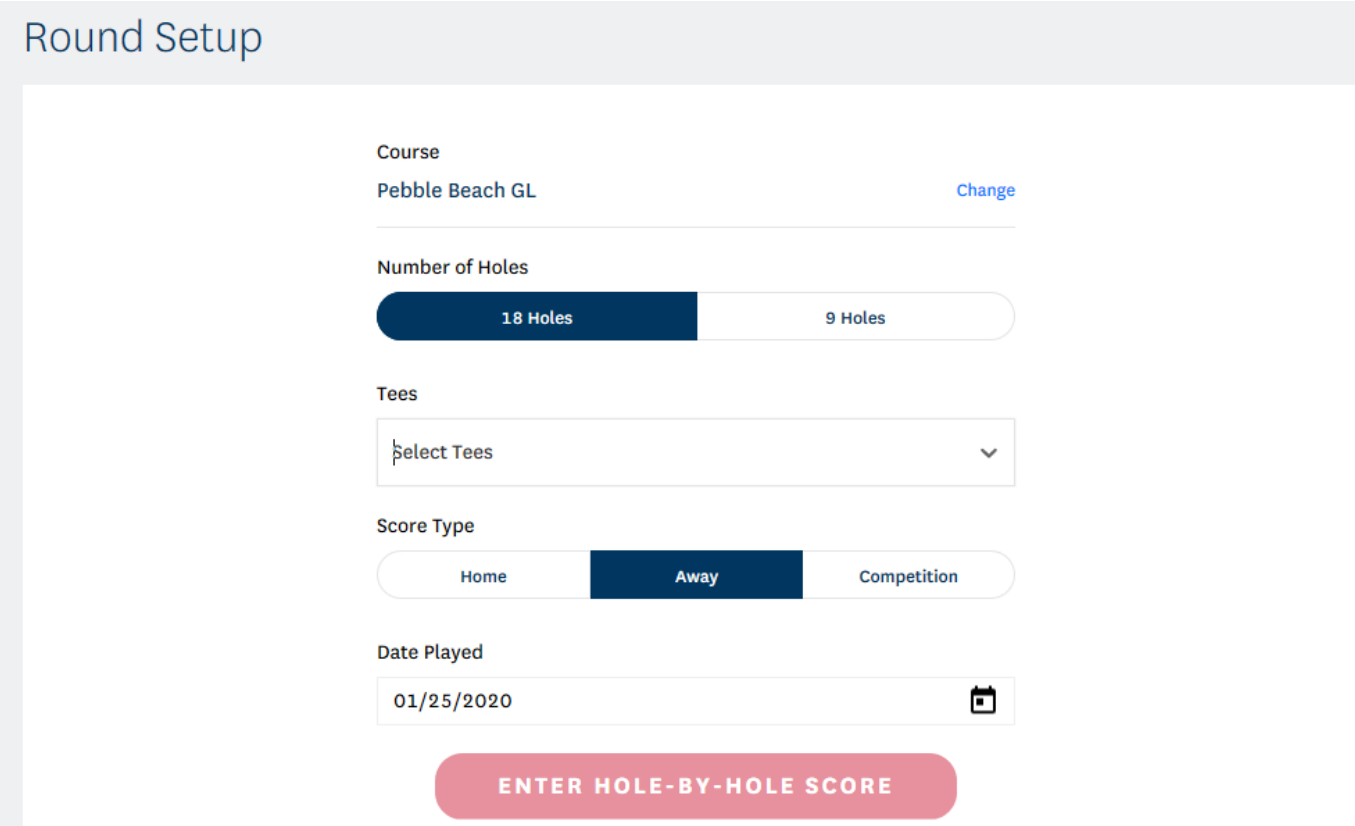

Select the tee box and go on to **"enter hole-by-hole score**". Note the USGA strongly recommends hole-by-hole scoring as the software automatically determines **your adjusted gross score** for those courses that have do not have par/index information available you will have to enter your 18 hole **Adjusted Gross Score**. **In this example Pebble Beach is not yet set up for hole-by-hole scoring and the information box shown below appeared.**

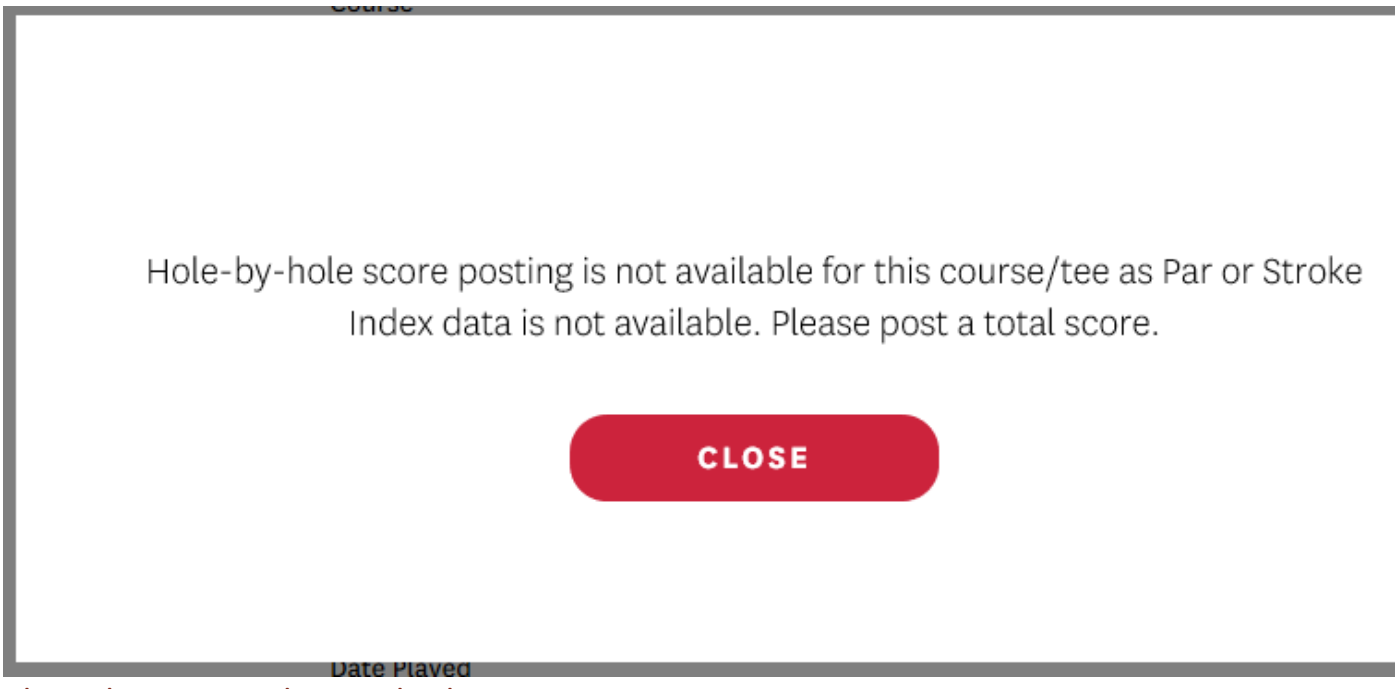

 $\times$ 

Close the warning box and select TOTAL SCORE text.

Reminder to use the TOTAL SCORE tab the golfer must know their course handicap for the tees they played from. To find your actual Handicap use the "CH Calculator" tab. This is step one; to know your handicap for the tee box you played as this is required information to determine your **Adjusted Gross Score**. As you can see in this example, the handicap from the blue Pebble Beach tee box is 16 for a HI of 10.1.

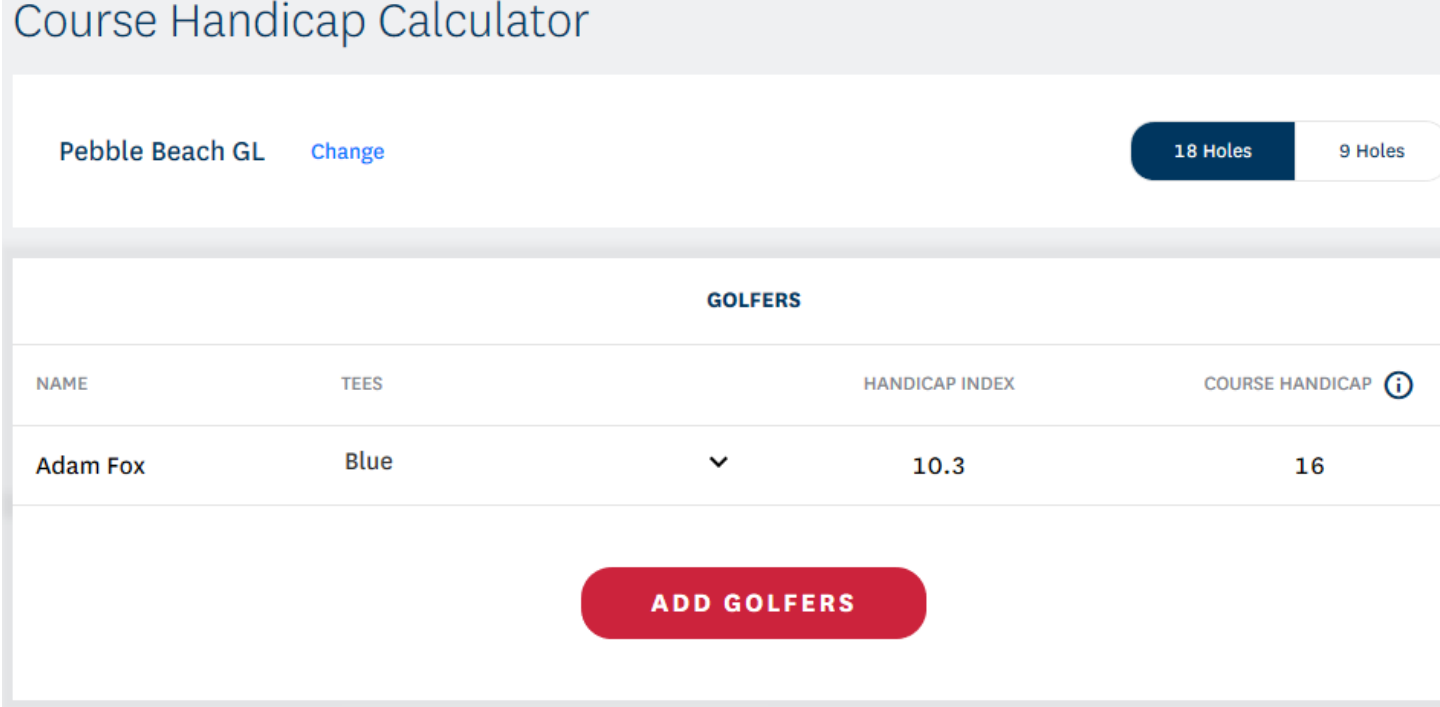

## Post Total Score

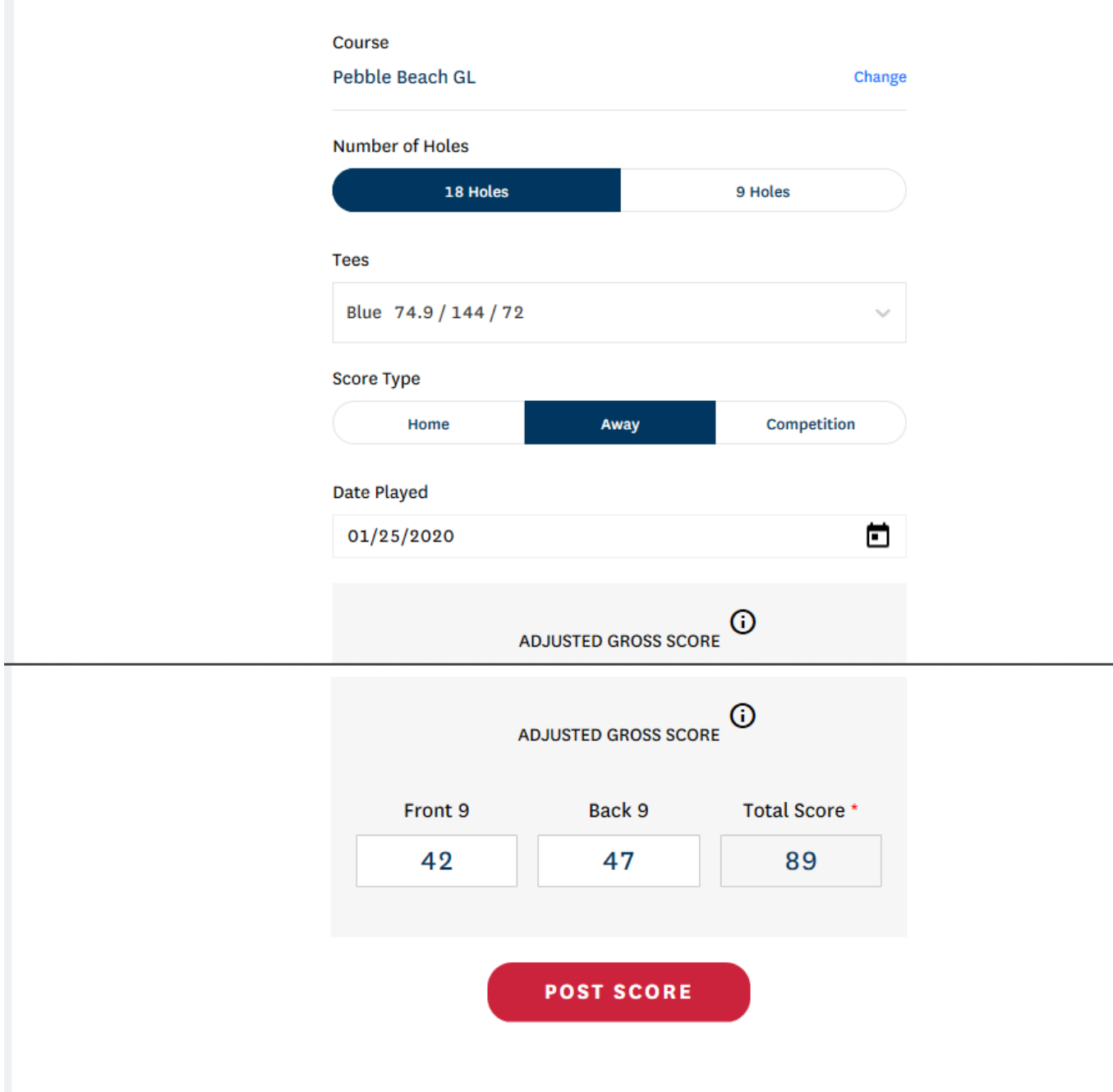

Enter basic information: 1) number holes played, 2) chose tee box, 3) **SELECT AWAY BOX**, and 4) enter date of round (should be right after you played the round). Enter your **Adjusted Gross Score**. In this example, I shot a gross 45 on the front 9 and a gross 48 on the back 9, and corrected my score to the **Adjusted Gross Score** of 42 on the front and 47 on the back (89 total) using the **WHS Adjusted Gross Score** formula. The highest score a golfer can record for handicap purposes is double net bogey (par + 2 + handicap).

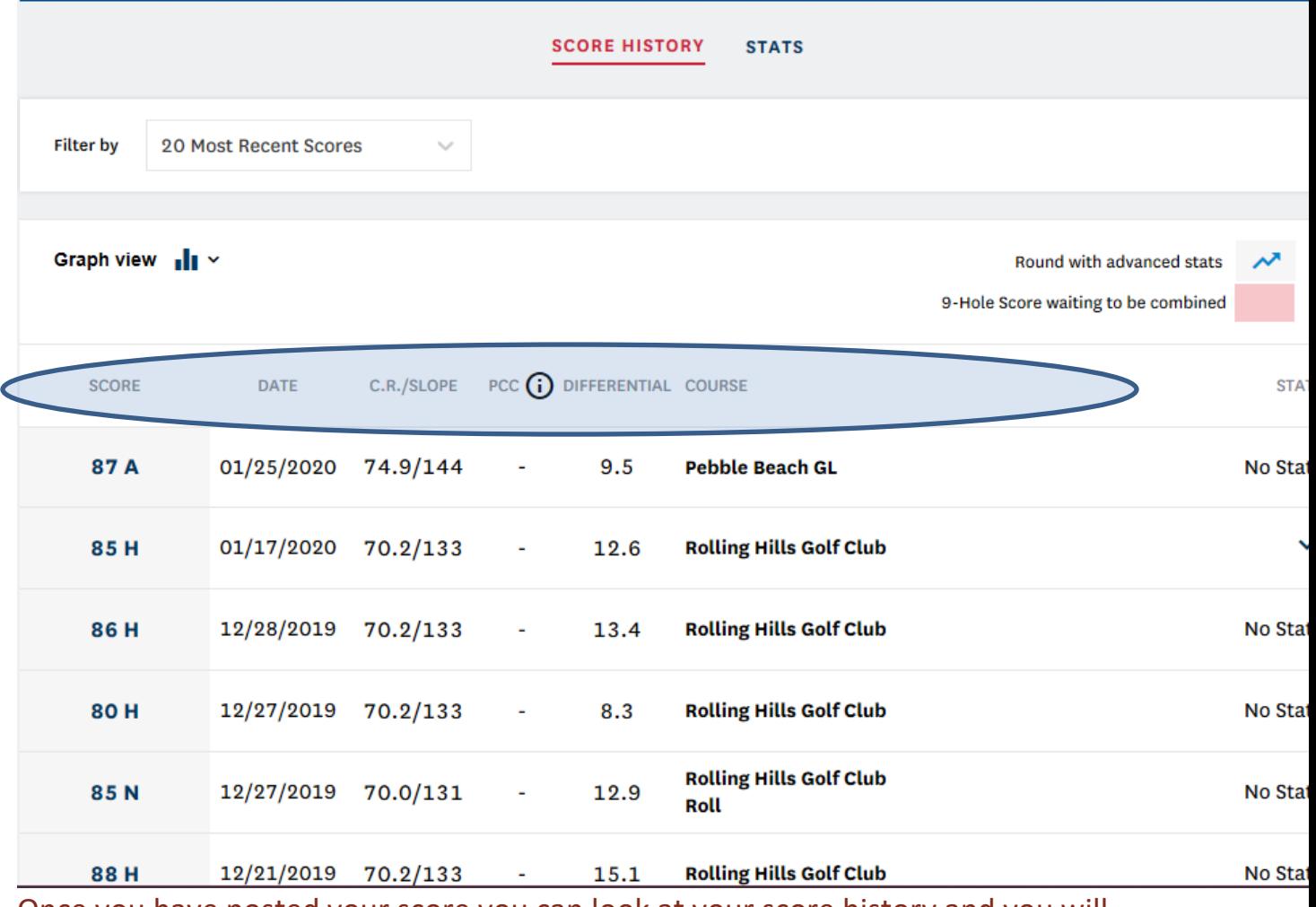

Once you have posted your score you can look at your score history and you will be able to see your away score.

## **Manual Example**

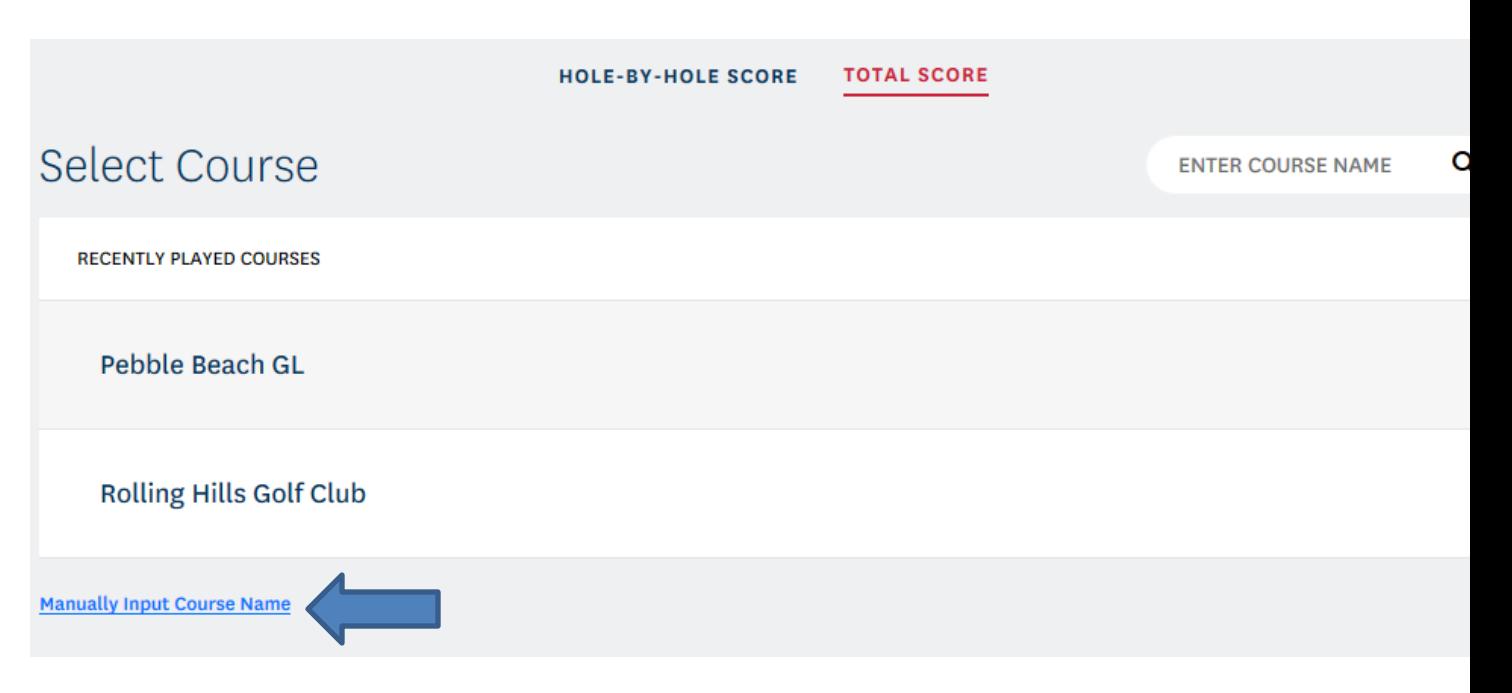

Click on the "Manually Input Course Name", obviously in this case you will have to enter the TOTAL SCORE. The example below is for the Ras Tanura Course. The golfer must know their course handicap to enter their **Adjusted Gross Score**. In this case the golfer must use the Course Rating, Course Slope, and Course Par to calculate their course handicap using the formula **HI \* (Course Slope/113.0)** + **(Course Rating – Course Par)**. In this example the golfers HI is 25. Using the formula 25\*130/113.0 +(70.3-72) is equal to 27.06 which is rounded to 27.

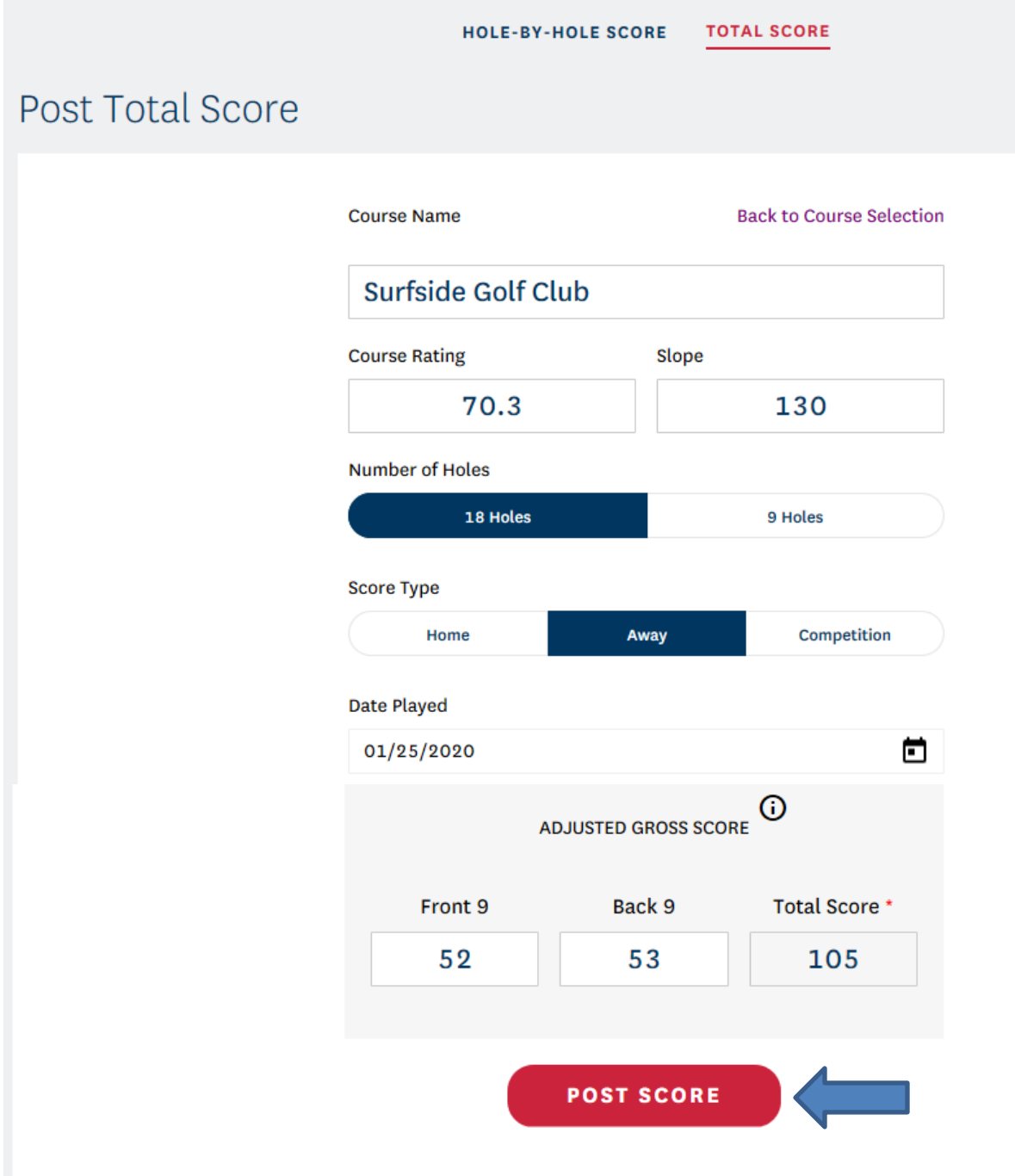

Enter basic information: 1) Course Name, 2) Course Rating, 3) Course Slope, 4) number holes played, 5) **SELECT AWAY BOX**, and 6) enter date of round (should be right after you played the round). Enter your **Adjusted Gross Score**. In this

example, the golfer shot a gross 55 on the front 9 and a gross 53 on the back 9, and corrected the score to the **Adjusted Gross Score** of 52 on the front and 53 on the back (105 total) using double net bogey as his maximum score. According to the new WHS the highest score a golfer (with an established handicap) can record for handicap purposes is double net bogey (par + 2 + handicap).